## **ACHTUNG:**

Mit dem SQL-Modul kann man auch **in die Datenbank schreiben**, allerdings sollte man das als Anwender **auf gar keinen Fall tun!**

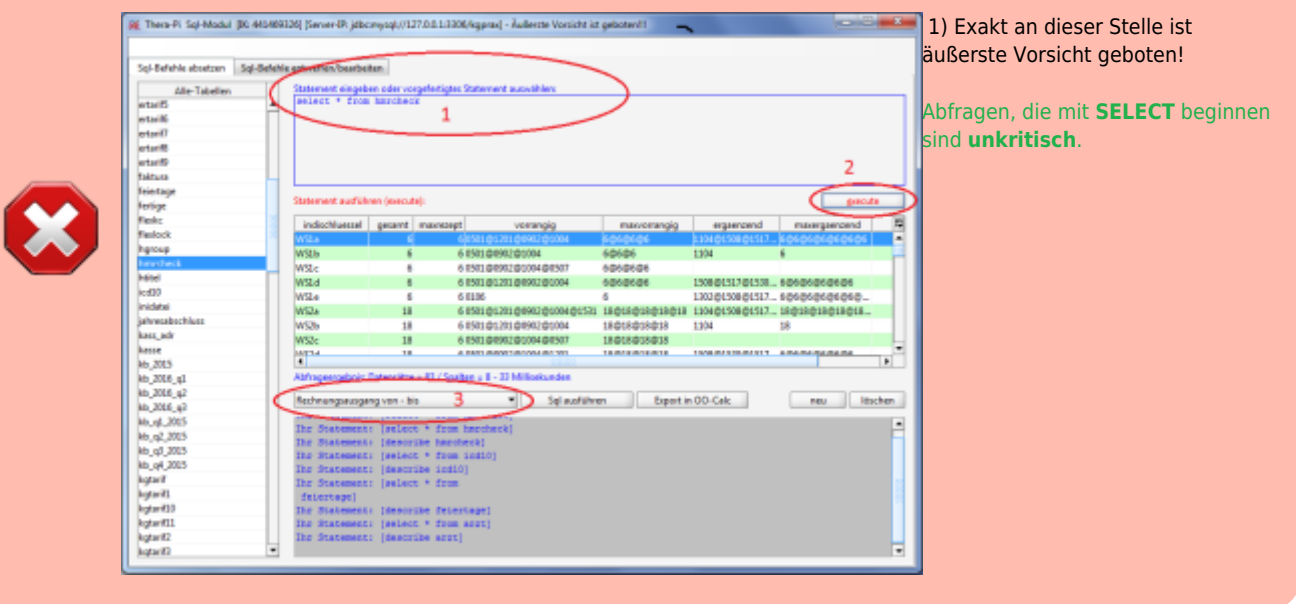

Für die Menschen, die gerne direkt in einer Datenbank wühlen und SQL beherrschen oder lernen wollen, ist das eine Möglichkeit um beliebige Suchabfragen aufzusetzen und abzuwickeln. Entsprechende Fachkenntnisse zu SQL sind Voraussetzung.

## **Reiter 'SQL-Befehle absetzen'**

Links sind alle Datenbanktabellen aufgelistet. Doppelklick auf einen Tabellennamen zeigt dessen Spalten-Eigenschaften an indem der SQL-Befehl describe <tabelle> ausgeführt wird.

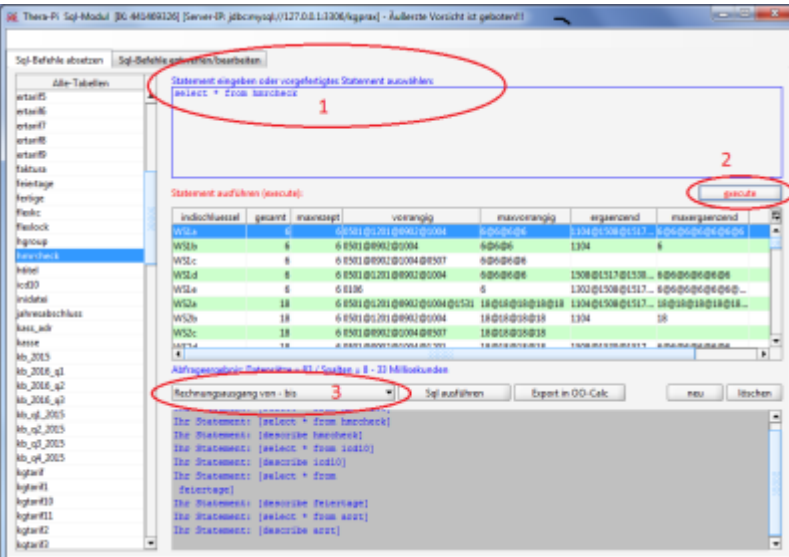

Imoberen Fenster (1) können SQL-Abfragen zusammengestellt werden, die dann mit Execute (2) ausgeführt werden. Das Ergebnis wird dann im mittleren Fenster angezeigt.

Bereits abgearbeitete Abfragen werden im unteren Fenster für die Zeit der aktuellen Sitzung zur Information und als Kopiervorlage vorgehalten.

In der **[ini-Datei des SQL-Moduls](file://///C:/RehaVerwaltung/ini/%3Cihr_IK%3E/sqlmodul.ini)** können wiederholt verwendete Abfragen vordefiniert werden (z. B. um Funktionen zu realisieren, die Thera-π nicht enthält), die dann über das Drop-Down-Menü (3) erreichbar sind. Beispiele hierzu finden sich [im Forum.](https://www.thera-pi-software.de/forum/viewtopic.php?f=8&t=1074)

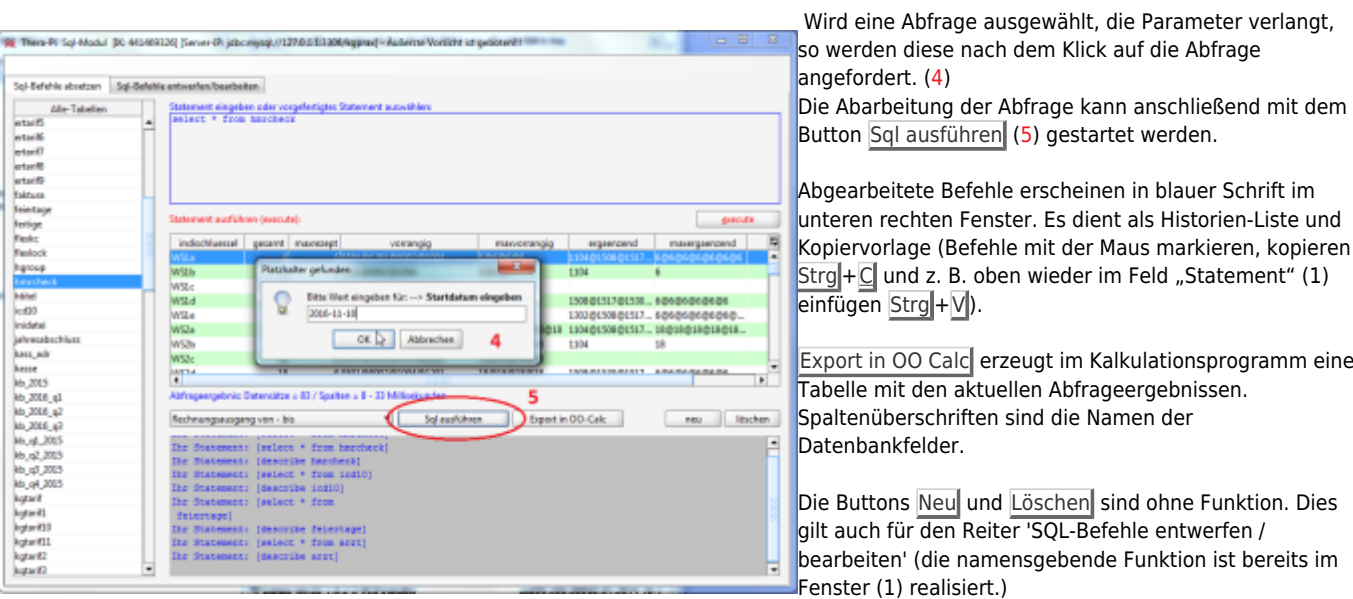

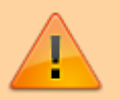

## **Bei allen anderen SQL-Befehlen sollte man sehr genau wissen, was man tut!**

From:

<https://www.thera-pi-software.de/dokuwiki/>- **Thera-π Wiki**

Permanent link: **<https://www.thera-pi-software.de/dokuwiki/doku.php?id=start:tools:sql-modul>**

Last update: **2023/01/21 21:50**

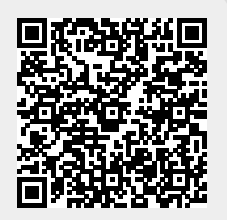